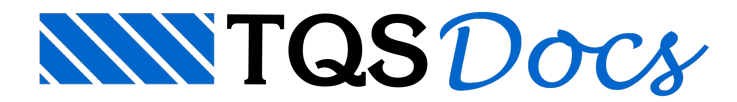

# Dúvida tabela 13.2 - limites aceitáveis de deslocamentos

Muito boa a sua questão!

Este tema mereceria um curso especial.

No seu texto você diz:

"Gostaria de saber como o TQS avalia/considera as restrições de deslocamentos de uma estrutura."

Vou considerar que RESTRIÇÕES corresponderiam aINDICAÇÕES, AVISOS, porque o sistema não deve RESTRINGIR um modelo, e sim, se possível dar informações sobre a estrutura projetada, lembrando que no processo de criação do projeto temos etapas onde o projeto ainda não está bem concebido e se o sistema CENSURAR/RESTRINGUIR um processamento não podemos analisar os resultados e evoluir na melhoria da estrutura projetada até conseguirmos uma estrutura resolvida.

Vamos dividir esta mensagem em duas partes:

# **1ª PARTE: BOAS DIRETRIZES DE PROJETO**

Em anexo, segue um arquivo com boas diretrizes de projeto voltadas as analises de comportamento global e dos pavimentos.Este arquivo/documento talvez seja o mais importante que játenha enviado paraa Comunidade TQS e espero que todos o considerem, porque formam uma boacoletânea de parâmetros que resultam em estruturas bem projetadas.

# **2ª PARTE: APLICABILIDADE DO TQS NAS ANALISES DE COMPORTAMENTO ESTRUTURAL**

Devemos utilizar bastante as seguintes ferramentas do sistema:

Resumo Estrutural Visualizador de avisos e erros Análise Global Relatório de parâmetros de Estabilidade Global Visualizador de Pórtico Espacial, ELU e ELS Visualizador de Análise Dinâmica Análise dos pavimentos: Visualizador de grelha Visualizador de Grelha não linear

# 1. Resumo estrutural:

Apresenta em um primeiro estágio resultados para:

Estabilidade global

## **Parâmetros de instabilidade:**

São apresentados somente os valores máximos dos coeficientes. Para uma avaliação mais detalhada, devemos consultar o relatório de parâmetros de estabilidade global

Análise em serviço -ELS

## **Deslocamentos horizontais**

#### **Conforto perante a ação do vento** – Aceleração conforme a NBR6123

**Flechas nos pavimentos** – apresentam os valores máximos

O relatório jáindica que as flechas nos pavimentos DEVEM ser verificadas de forma mais consistente através dos visualizadores de grelha.

No caso de análise linear, as flechas estão multiplicadas pelo coeficiente definido nos critérios gerais de grelha para consideração simplificada da fluência.

#### **Vibrações nos pavimentos**

Neste relatório afreqüênciacrítica default de referência(Hz) ..... 3.5

As vibrações nos pavimentos devem ser verificadas de forma mais consistente através do visualizador de análise dinâmica.

# 2. Mensagens e avisos:

Apresenta informações extraídas do processamento de Estabilidade Global

# 3. Análise global:

# **Relatório de parâmetros de Estabilidade Global**

Excelente relatório, onde podemos observar:

CTotSomatória de cargas verticais (tf - característico)

M1Momento de 1a ordem das cargas horizontais (tfm - característico)

MigMomento de desaprumo por imperfeições globais (tfm - característico)

GamaZCoeficiente de avaliação daimportância dos esforços de 2a ordem

globais para estruturas reticuladas com pelo menos 4 andares.

(1/(1-M2/M1\*GamaF/GamaF3))

FAVtFator de amplificação de esforços horizontais (vento) de 1a ordem

para consideração simplificada de esforços de 2a ordem.

Calculado como GamaZ, mas leva em consideração o deslocamento

horizontal das cargas verticais.

MultHMultiplicador de esforços horizontais derivado de FAVt

AlfaParâmetro de instabilidade para estrutura reticulada simétrica

RM2M1Relação 1+(M2/M1\*GamaF/GamaF3) p/cálculo por P-Delta

DeslHMáximo deslocamento horizontal absoluto (cm)

Relat1Valor relativo à altura total do edifício

PisoPiso de deslocamento máximo relativo

DeslHpMáximo deslocamento horizontal entre pisos (cm)

Relat3Valor relativo ao pé-direito do pavimento

## **3.1 Visualizador de Pórtico Espacial,ELU e ELS**

No visualizador de pórtico ELS, devemos analisar o comportamento global, principalmente os deslocamentos, tanto os verticais quanto horizontais, sendo que os originais por ações de vento podem ser analisados no modelo ELS, por se tratarem de ações de curta duração.

# **3.2 Visualizador de Análise Dinâmica**

Neste visualizador podemos observar os modos de vibração naturais da estrutura, sendo que se estivermos analisando conforto devido as ações horizontais de vento, os primeiros modos de vibração devem provocar movimentações globais da estrutura, de preferência nas direções X ou Yglobais, sendo que o terceiro modo pode ser torsional global.

Abaixo seguem exemplos para pórtico espacial e grelha com primeiros modos de vibração que são interessantes para as analises globais e nos pavimentos:

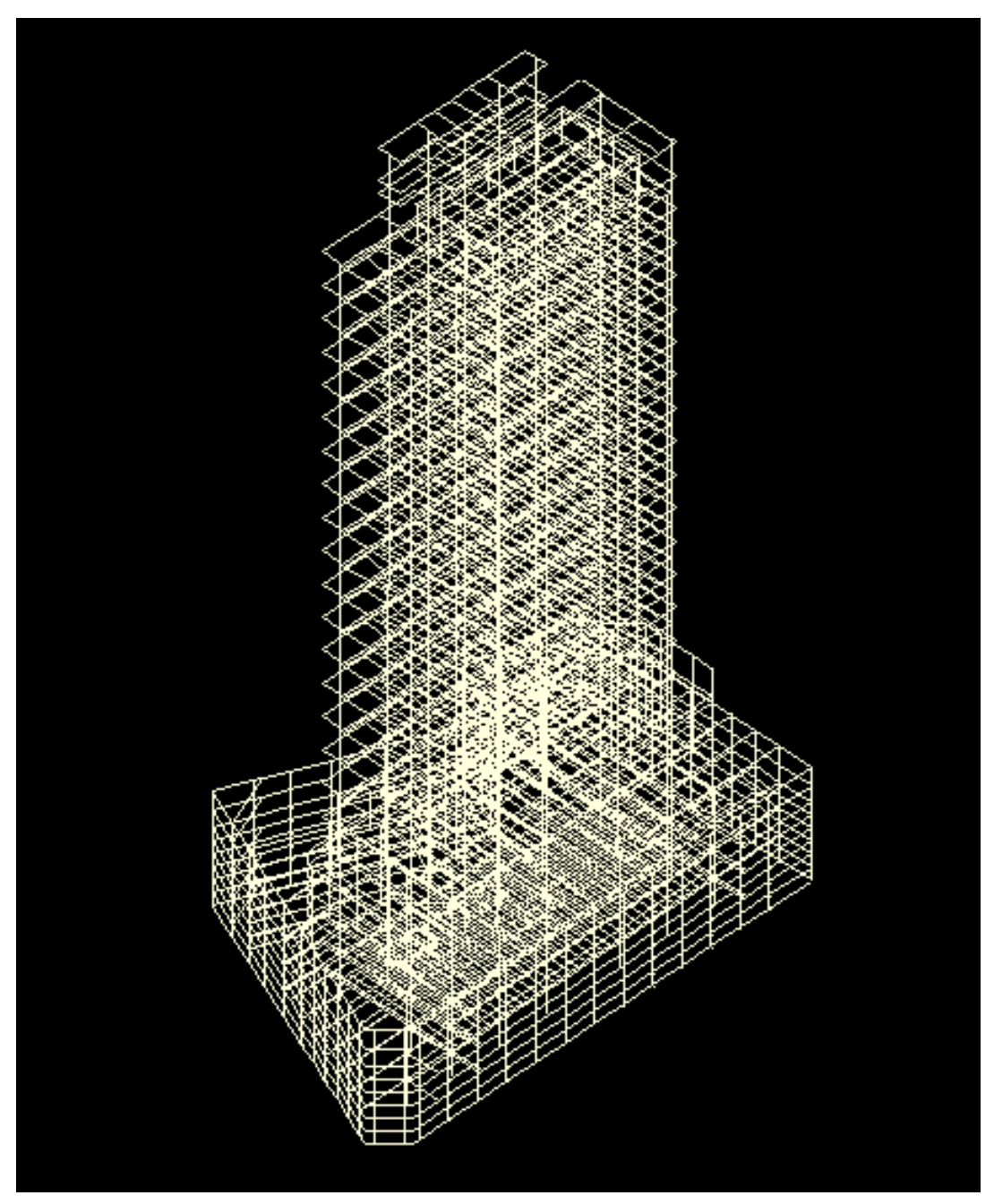

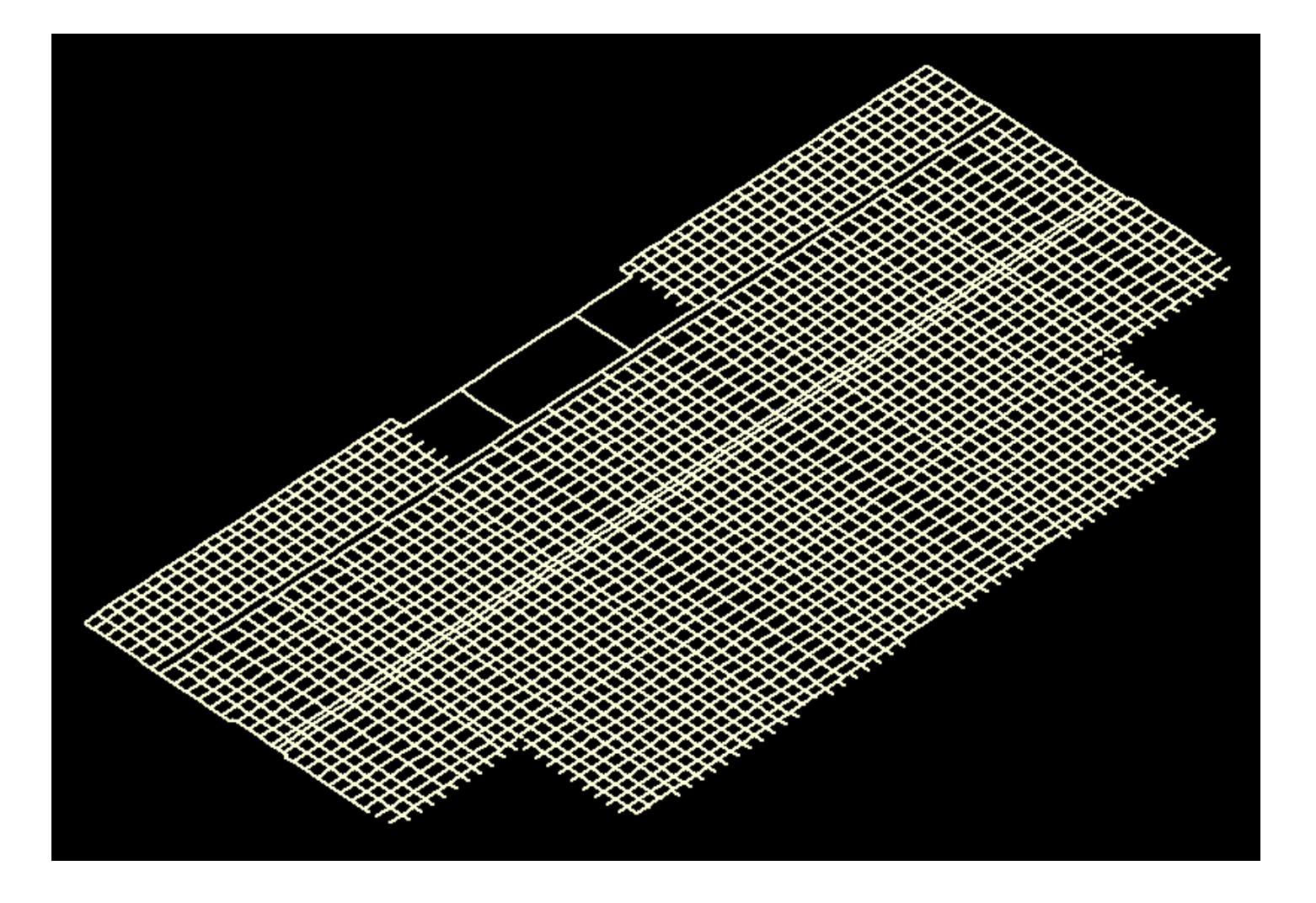

### **3.3 Análise dos pavimentos**

Devemos sempre analisar o comportamento dos pavimentos com modelos discretizados, e levar em consideração os deslocamentos do conjunto apoios+vigas+lajes.

Hoje, não é aconselhável a aplicação de qualquer resultado obtido por processos simplificados de cálculo de lajes e de vigas, por não levar em consideração a deformação do conjunto, o que só podemos observar em modelos discretizados.

Revisando a questão levantada pelo Jairo, em edifícios residenciais e comerciais os principais limites citados natabela 13.2 são:

Para os pavimentos inferiores, em regiões onde não temos alvenarias sobre as lajes, deve-se adotar como deslocamento limite para flecha total L/250 e para a flecha devida às cargas variáveis L/350.

Nos pavimentos que recebem alvenarias ou estão sobre alvenarias, deve-se adotar para a flecha total a longo prazo, o deslocamento limite L/350 e para as deformações diferidas após a introdução das alvenarias o limite L/500.

Considera-se como vão teórico o dobro da distância entre o ponto demáximo deslocamento dalaje e o ponto indeslocável mais próximo.

Vamos utilizar um exemplo muito simples para demonstrar porque devemos utilizar sempremodelos discretizados:

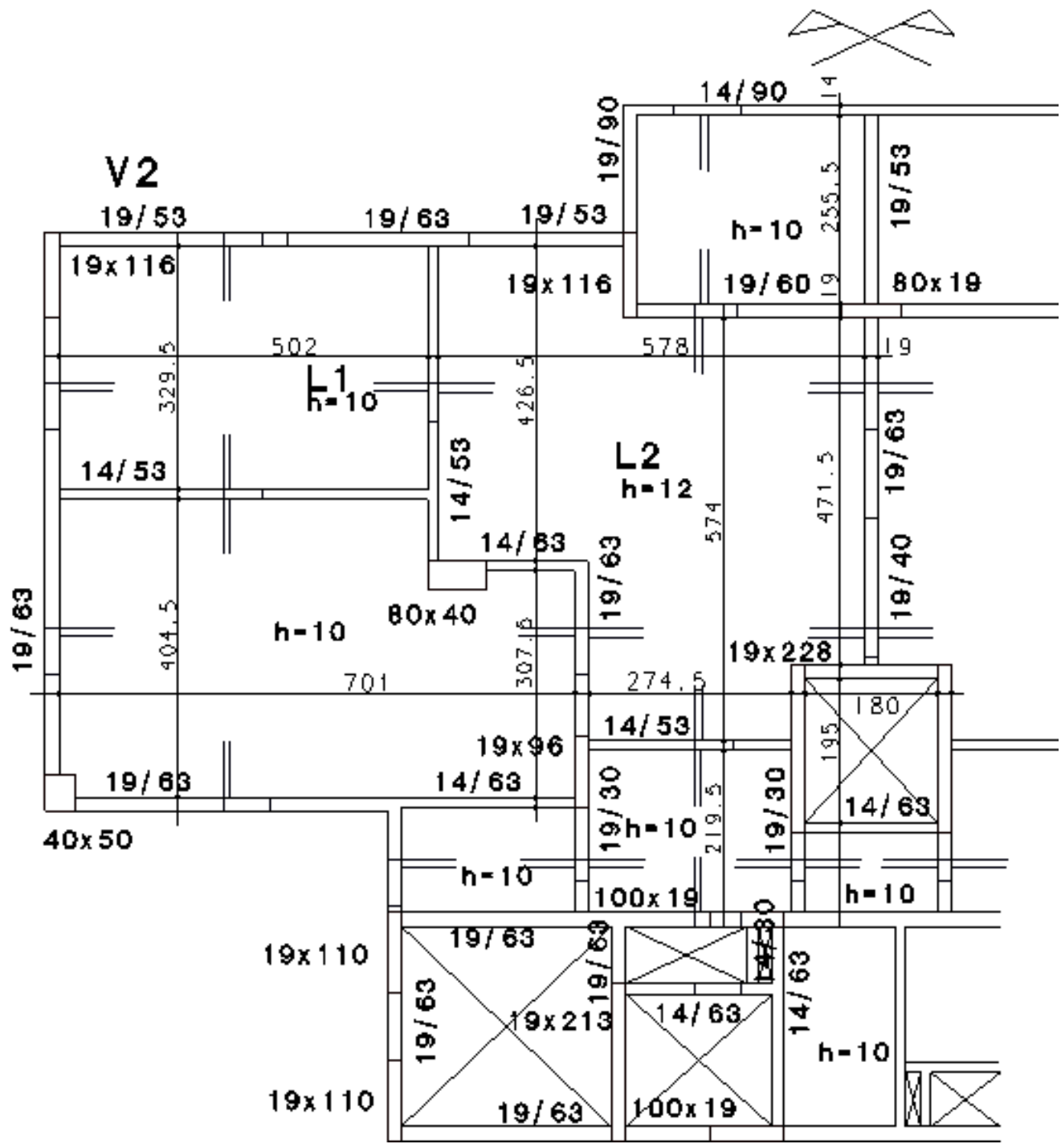

No exemplo acimaa V2 tem um vão de 784cm com variações de seção entre 19/53 e 19/63.

## **3.3.1 Visualizador de grelha**

Esta é a principal ferramenta de analise dos resultados. No menu Parâmetros de visualização temos umagrande gama de controles sobre os diagramas apresentados. Um exemplo de parâmetro interessante, que foi implementado na V12, assinalado na figura a seguir, permite a visualização do máximo deslocamento por laje:

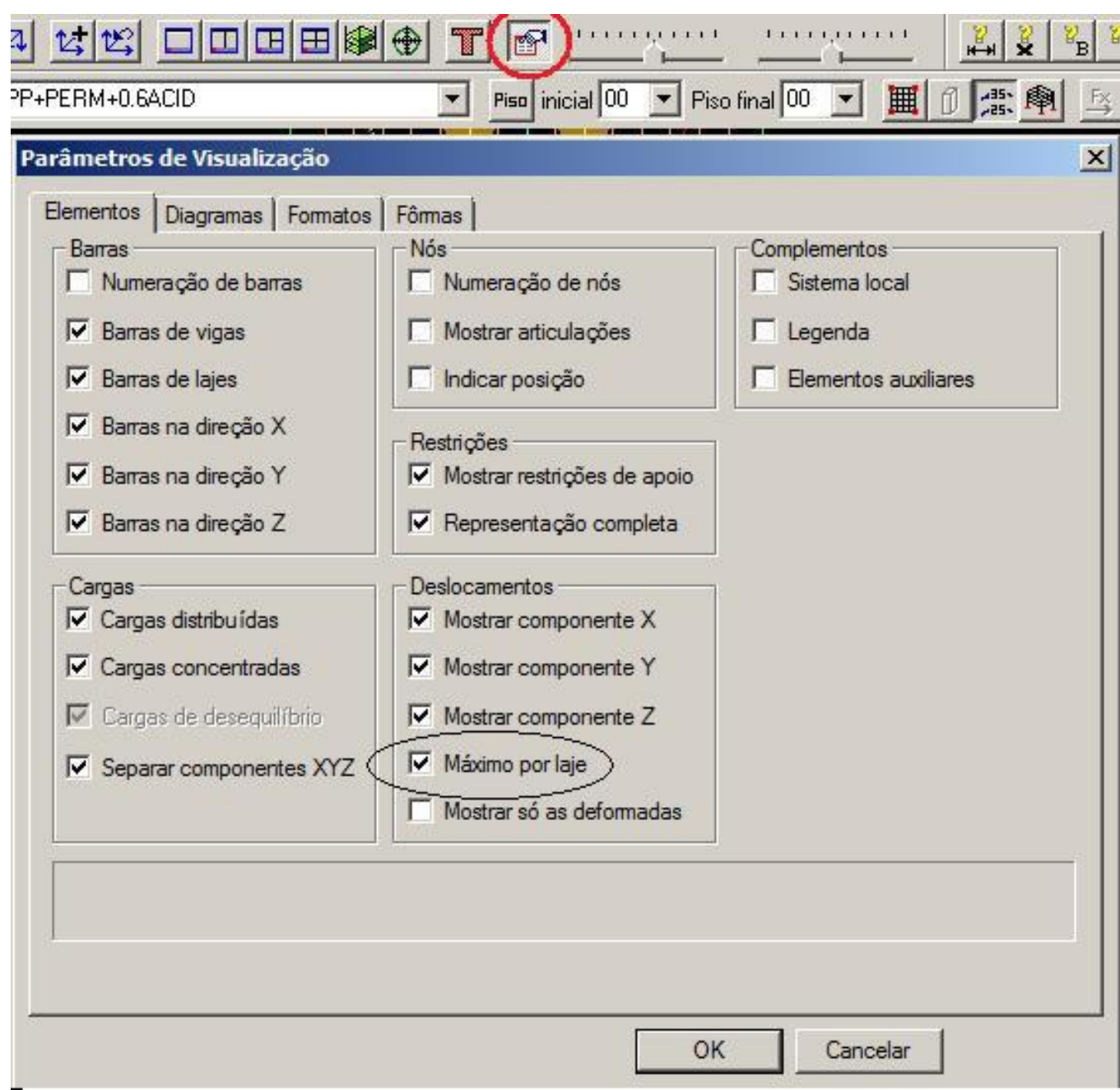

Devemos estar atentos as seguintes tipos de diagrama:

# **Isodeslocamentos:**

A figura a seguir mostra os isodeslocamentos para a combinação ELS CQPERM, boa opção para uma primeira análise de deformações. Observem que na L2, a máxima deformação na laje, indicada com um circulo, esta próxima a V2. Sinal que aviga deforma e as lajes deformam em conjunto.

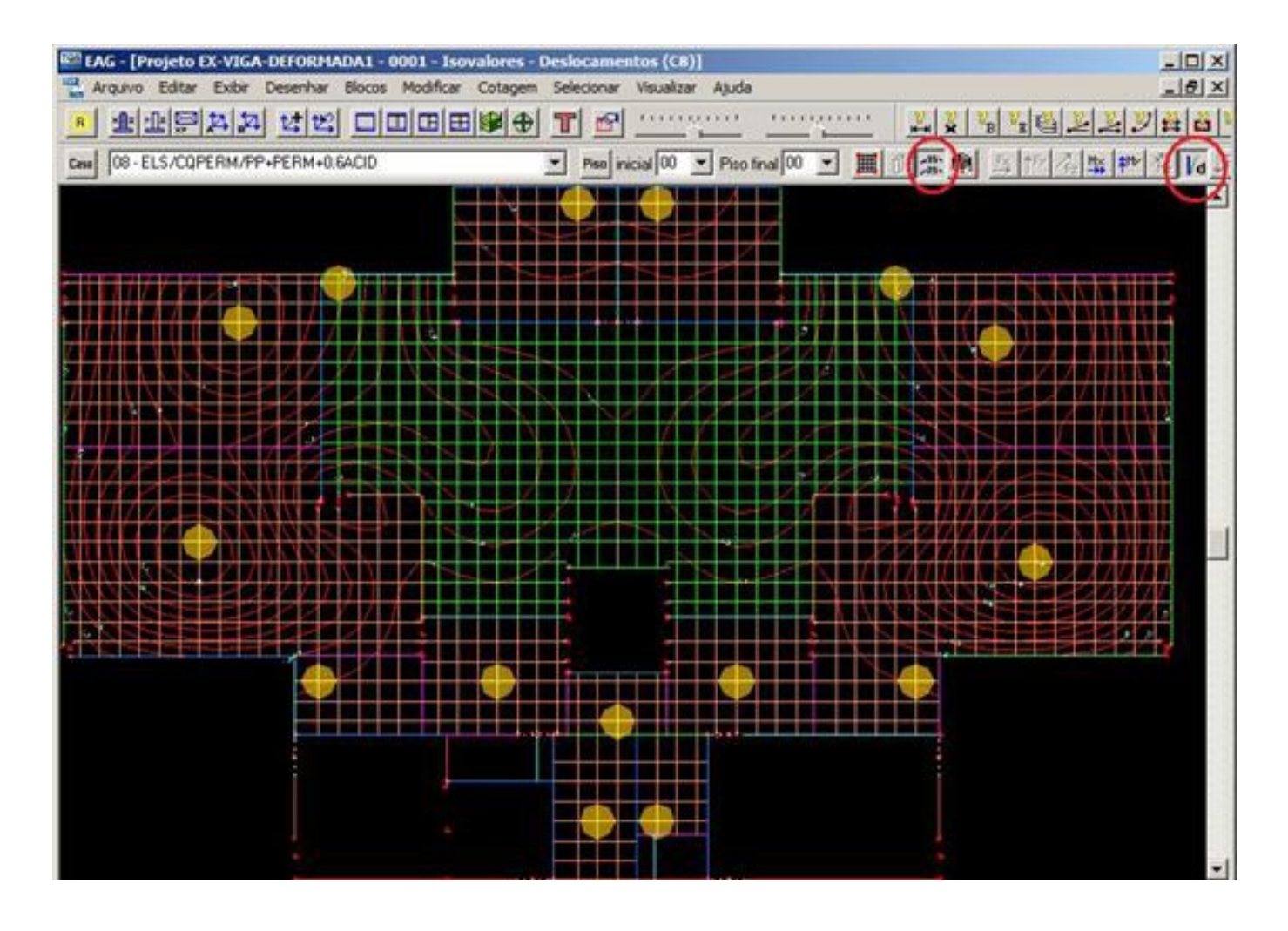

#### **Vistas espaciais**

Podemos montar vistas interessantes, sendo uma delas a VISTA DETOPO, que podemos observar abaixo:

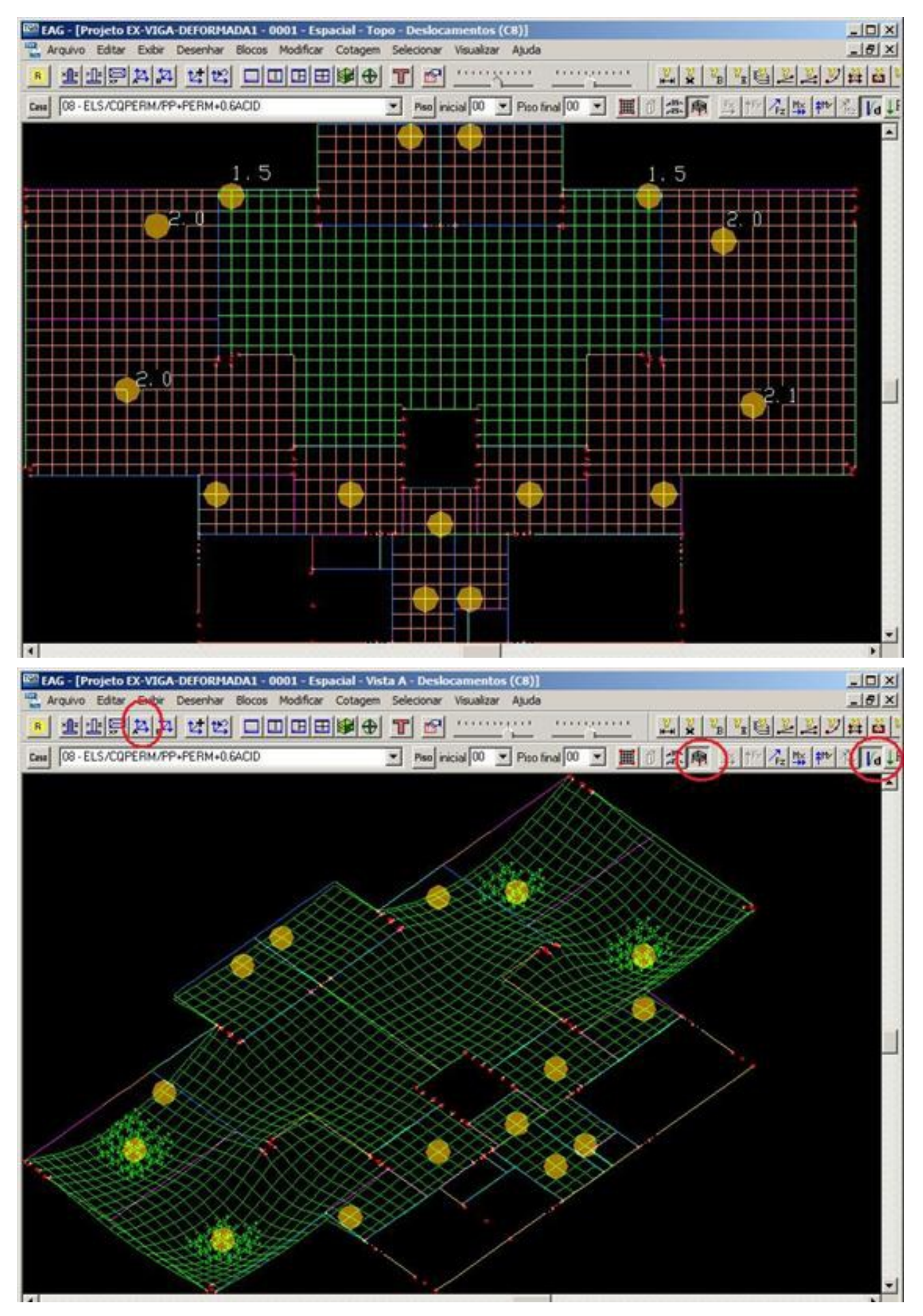

As vistas em perspectiva permitem que possamos perceber melhor a deformada do nosso pavimento, onde fica claro que a V2 deforma e provoca uma deformação conjunta das lajes L1 e L2.

Nos diagramas apresentados estamos aplicando o coeficiente amplificador de deslocamentos correspondente ao Alfa do item 17.3 da NBR6118, que pode ser controlado nos critérios gerais de grelha, no item DEFORMAÇÃO LENTA.

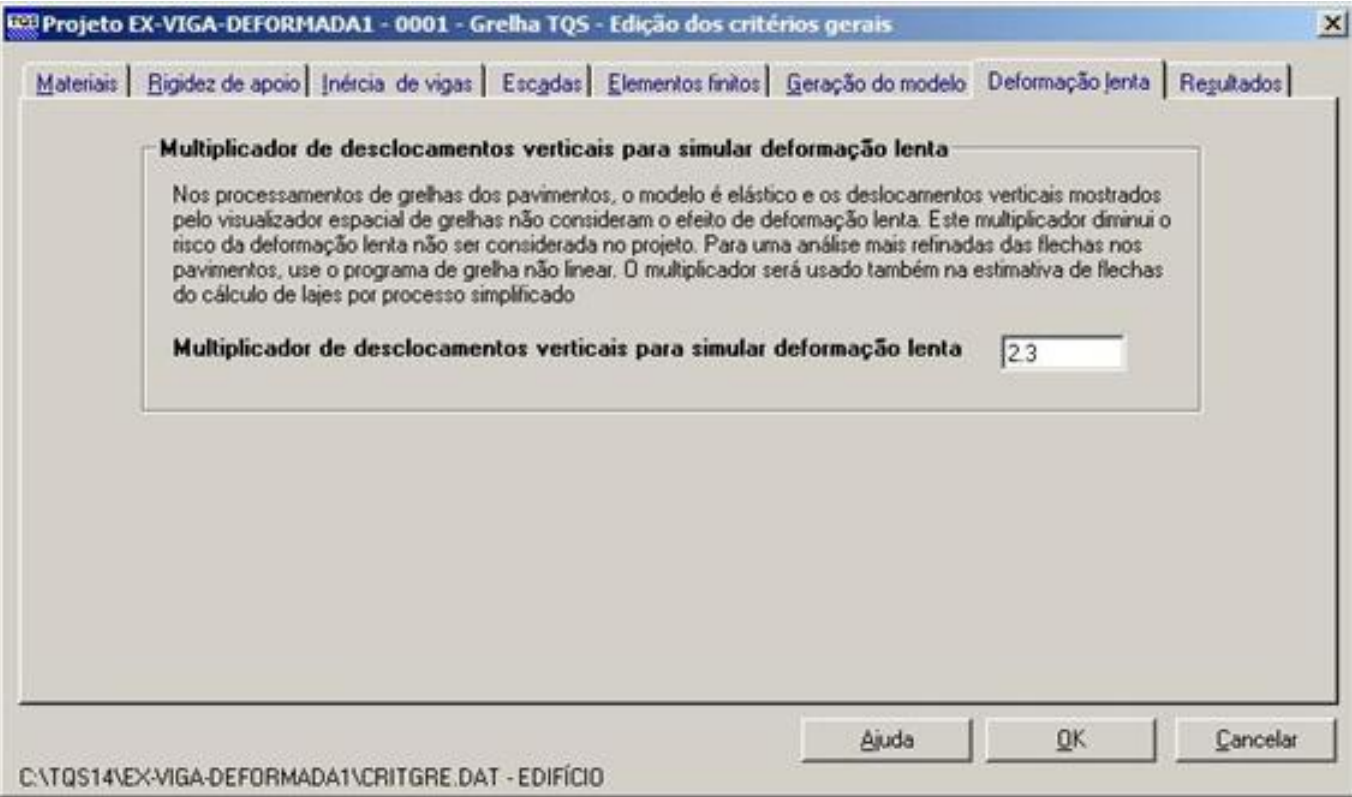

Este exemplo é importante para esclarecer que é muito difícil o sistema interpretar completamente os resultados em relação aanalise qualitativa das deformações.

Nós, engenheiros usuários é que devemos interpretar os resultados e chegar aconclusão que o problema esta na rigidez da V1, e tomar as decisões de projeto necessárias a otimizar o sistema estrutural.

## **3.3.4 Visualizador de Grelha não linear:**

O visualizador de grelha não linear é uma ferramenta poderosa voltada a analise dos resultados, na avaliação de inércias reais, fissuração e deformações. Solicito a todos que leiam o manual do Grelha não linear, dentro do manual de Análise Estrutural (pag. 189 a 226), que está bem completo.

# Conclusão:

## **Como bomroteiro para uma rápida análise do comportamento estrutural seria:**

- Avaliar os parâmetros de estabilidade global e os deslocamentos globais pelo relatório de parâmetros de estabilidade e pelo visualizador de pórtico espacial.

- Avaliar as deformações nos pavimentos tentando atender os limites de deslocamentos pelo visualizador de grelha.

Um abraço a todos, Luiz Aurélio Fortes da Silva TQS InformáticaLtda